#### **МИНИСТЕРСТВО ОБРАЗОВАНИЯ И НАУКИ РОССИЙСКОЙ ФЕДЕРАЦИИ Федеральное государственное бюджетное образовательное учреждение высшего образования «НАЦИОНАЛЬНЫЙ ИССЛЕДОВАТЕЛЬСКИЙ МОСКОВСКИЙ ГОСУДАРСТВЕННЫЙ СТРОИТЕЛЬНЫЙ УНИВЕРСИТЕТ»**

## **УТВЕРЖДАЮ**

Председатель МК

\_\_\_\_\_\_\_\_\_\_\_\_\_\_\_\_\_\_

« $\rightarrow$  2015г.

# **ФОНД ОЦЕНОЧНЫХ СРЕДСТВ**

#### **по дисциплине**

**«**Архитектурно-строительное компьютерное проектирование**»**

Уровень образования Бакалавриат

Направление подготовки/специальность 08.03.01. Строительство

Направленность (профиль) программы

Промышленное и гражданское строительство (академический бакалавриат)

*г. Москва* 2015 г.

1. Фонд оценочных средств – неотъемлемая часть нормативно-методического обеспечения системы оценки качества освоения студентами основной профессиональной образовательной программы высшего образования.

2. Фонд оценочных средств для проведения текущего контроля и промежуточной аттестации по дисциплине **«**Архитектурно-строительное компьютерное проектирование**»** утвержден на заседании кафедры «Промышленное и гражданское строительство».

Протокол № 2 от «14» сентября 2015 г.

- 3. Срок действия ФОС: 2011/2012 учебный год.
- 4. ФОС составлен на основании учебного плана 2011г. подготовки бакалавров (академический бакалавриат) по профилю «Промышленное и гражданское строительство».

## *1.* **Структура дисциплины (модуля)**

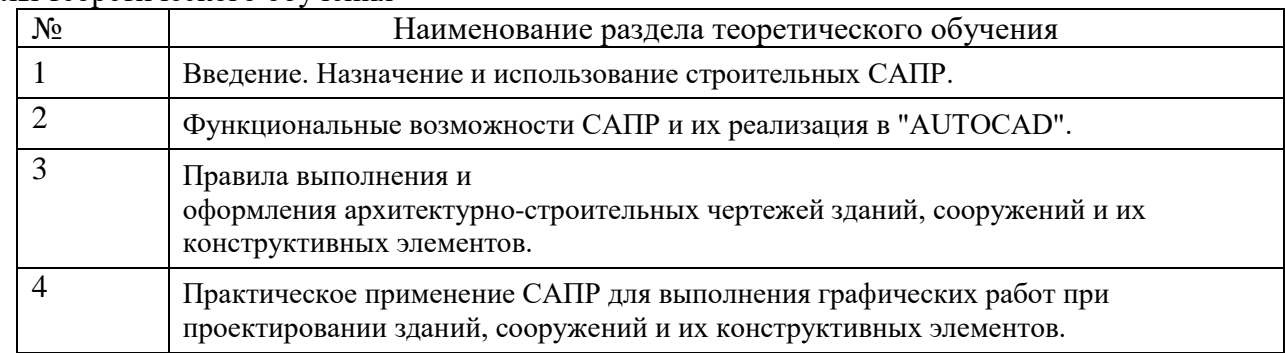

#### Разделы теоретического обучения

## *2.* **Перечень планируемых результатов обучения по дисциплине (модулю), соотнесенных с планируемыми результатами освоения образовательной программы**

Планируемые результаты освоения образовательной программы – освоение компетенций. Планируемые результаты обучения по дисциплине (модулю) – получение знаний, умений, навыков.

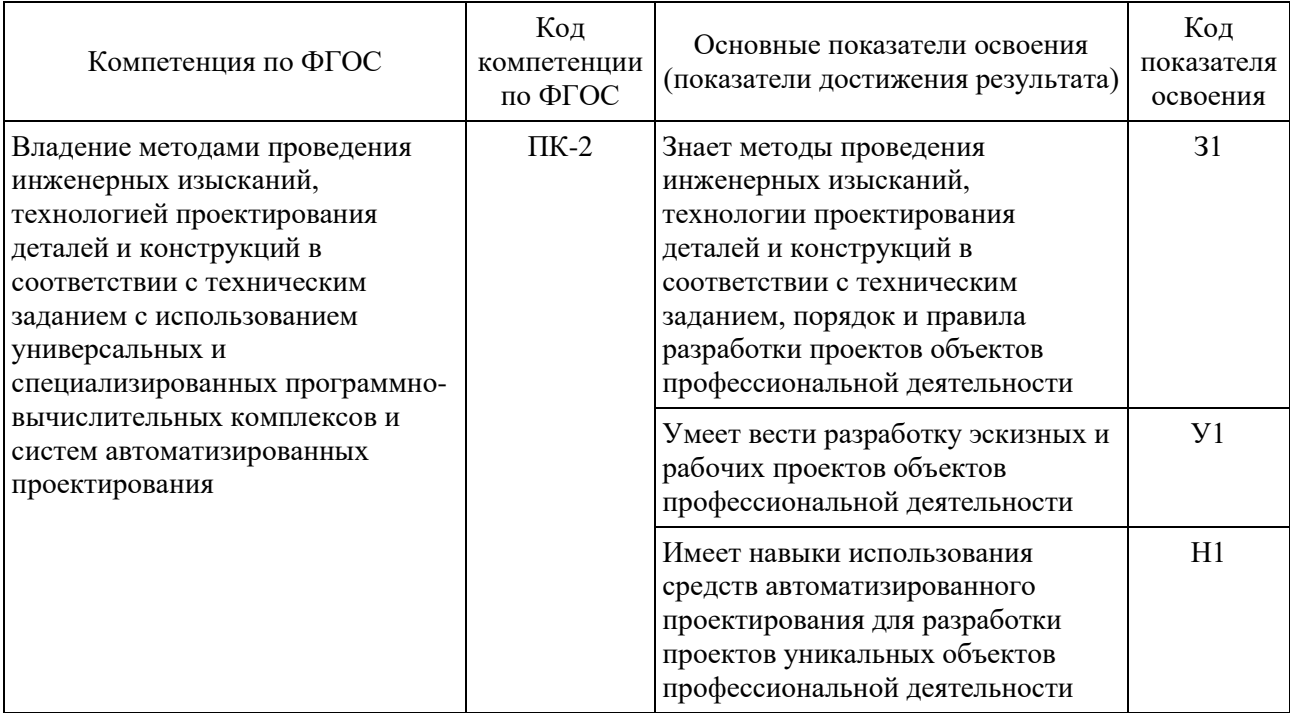

#### *3.* **Фонд оценочных средств для проведения промежуточной аттестации**

3.1.Перечень компетенций с указанием этапов их формирования в процессе освоения образовательной программы

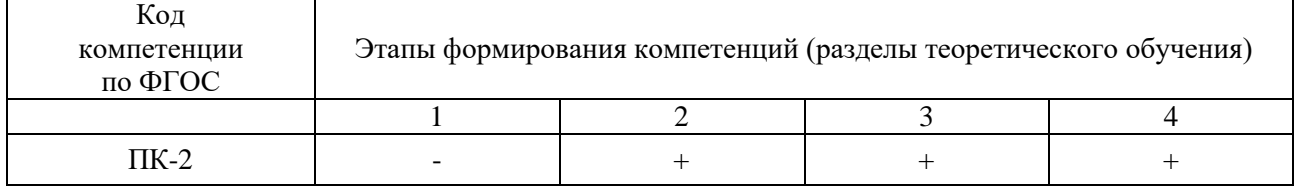

#### 3.2.Описание показателей и критериев оценивания компетенций на различных этапах их формирования, описание шкал оценивания

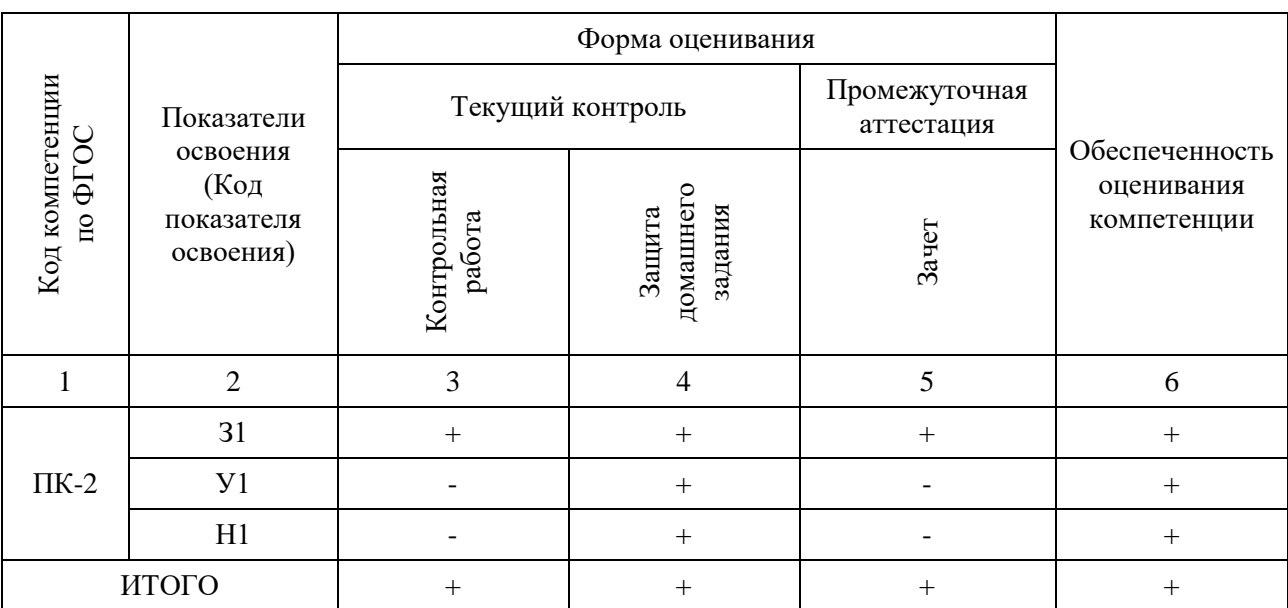

3.2.1. Описание показателей и форм оценивания компетенций

3.2.2. Описание шкалы и критериев оценивания для проведения промежуточной аттестации обучающихся по дисциплине (модулю) в форме защиты курсовой работы/курсового проекта

Курсовая работа/проект не предусмотрены учебным планом

3.2.3. Описание шкалы и критериев оценивания для проведения промежуточной аттестации обучающихся по дисциплине (модулю) в форме экзамена/дифференцированного зачета

экзамена/дифференцированного зачета не предусмотрены учебным планом

3.2.4. Описание шкалы и критериев оценивания для проведения промежуточной аттестации обучающихся по дисциплине (модулю) в форме зачета

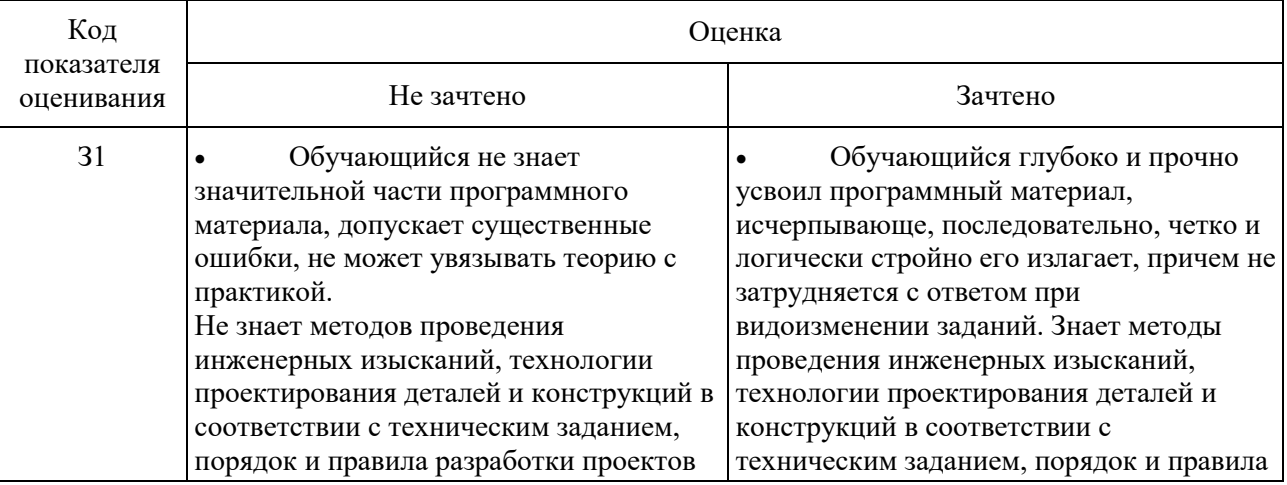

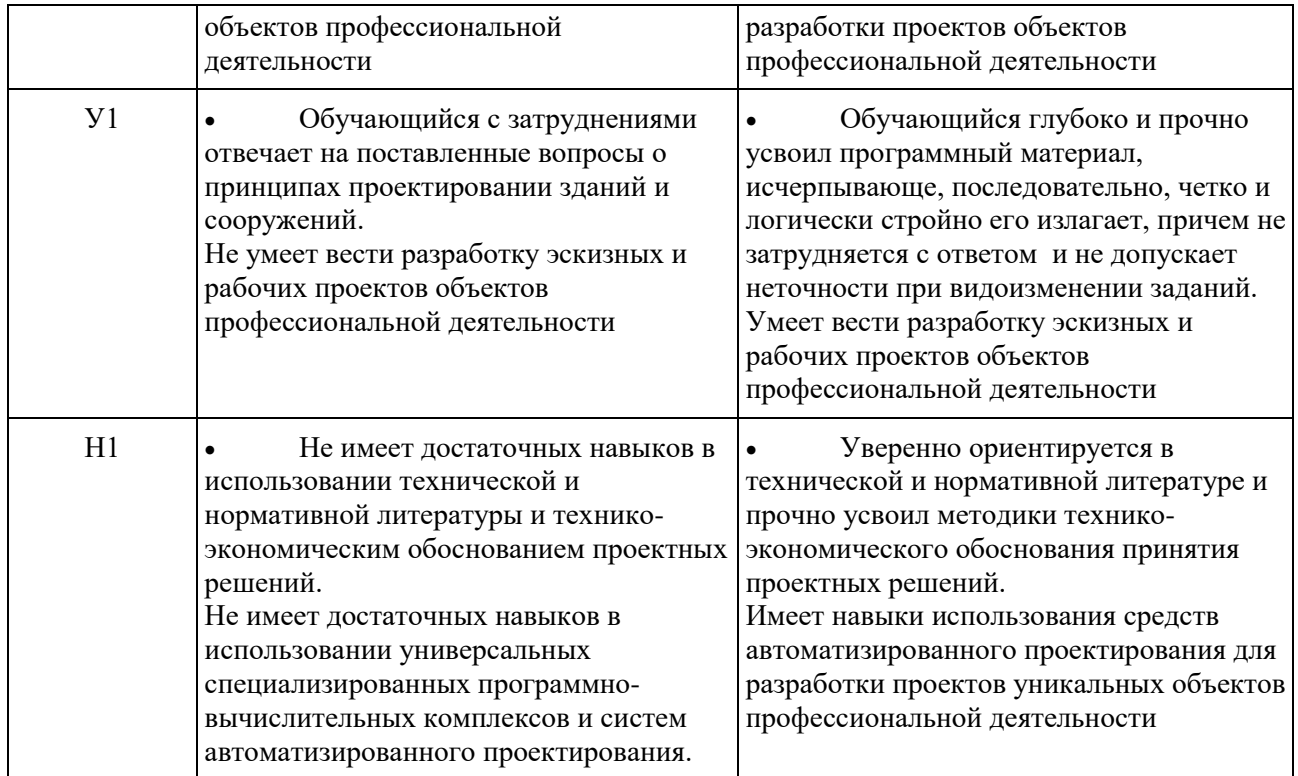

3.3. Типовые контрольные задания или иные материалы, необходимые для оценки знаний, умений, навыков и (или) опыта деятельности, характеризующих этапы формирования компетенций

3.3.1 Текущий контроль осуществляется путём:

Текущий контроль знаний студентов представляет собой: устный опрос и выполнение домашних и контрольных работ.

Примерный перечень вопросов к устному опросу:

по теме: «Правила выполнения и оформления архитектурно-строительных чертежей зданий, сооружений и их конструктивных элементов».

- 1. Основные требования стандартов СПДС. Единая система конструкторской документации.
- 2. Форматы листов чертежей, предусмотренные стандартами на конструкторскую документацию строительства. Размеры сторон листов основных форматов.
- 3. Масштабы изображений на строительных чертежах. Основной и допускаемый.
- 4. Начертания и основные назначения линий на чертежах строительства.
- 5. Чертежные шрифты, наносимые на чертежи и другие технические документы строительства. Их характеристики.
- 6. Графические обозначения материалов в сечениях и на фасадах зданий.
- 7. Условные графические изображения строительных конструкций и их элементов
- 8. Линейные размеры. Размерные цепочки. Правила отрисовки.
- 9. Отметки уровней элементов конструкций. Нулевая отметка. Правила отрисовки.
- 10. Обозначение уклонов. Правила отрисовки.
- 11. Обозначение разрезов, сечений, видов, фрагментов.
- 12. Выносные надписи к многослойным конструкциям. Номера позиций (марки элементов). Правила отрисовки.
- 13. Основные надписи на чертежах строительства.
- 14. Координационные оси. Система обозначения. Цифровые и буквенные оси.
- 15. Содержание изображений при выполнении разрезов зданий.

16. Содержание изображений при выполнении планов здания.

17. Правила оформления фасадов зданий.

18. Содержание изображений при выполнении планов кровли.

19. Содержание изображений при выполнении планов фундаментов.

Тематика домашней работы:

«Проектирование и графическое оформление планов, разрезов, фасадов и узлов здания в с использованием программного комплекса AutoCad»

Примерная тематика домашних заданий:

- 1. Реакторное отделение АЭС с реактором ВВЭР-1000.
- 2. Реакторное отделение АЭС с реактором ВВЭР-1200.
- 3. Реакторное отделение АЭС с реактором ВВЭР-1500.
- 4. Реакторное отделение АЭС с реактором РБМК-1000.
- 5. Реакторное отделение АЭС с реактором БН-600.
- 6. Машинный зал АЭС с реактором ВВЭР-1000.
- 7. Машинный зал АЭС с реактором ВВЭР-1200.
- 8. Машинный зал АЭС с реактором ВВЭР-1500.
- 9. Машинный зал АЭС с реактором РБМК-1000.
- 10. Машинный зал АЭС с реактором БН-600.
- 11. Здания хранилищ жидких радиоактивных отходов.
- 12. Здания хранилищ твердых радиоактивных отходов.
- 13. Хранилище отработанного ядерного топлива.
- 14. Комплекс хранилищ радиоактивных отходов.
- 15. Здание индивидуального жилого дома.
- 16. Здание многоквартирного жилого дома.
- 17. Промышленное многопролетное здание.
- 18. Общественные здания и сооружения.
- 19. Малоэтажное гражданское здание.
- 20. Многоэтажное гражданское здание.

Вопросы к защите домашнего задания:

- 1. Основные требования стандартов СПДС. Единая система конструкторской документации.
- 2. Форматы листов чертежей, предусмотренные стандартами на конструкторскую документацию строительства. Размеры сторон листов основных форматов.
- 3. Масштабы изображений на строительных чертежах. Основной и допускаемый.
- 4. Основные надписи на чертежах строительства.
- 5. Начертания и основные назначения линий на чертежах строительства.
- 6. Чертежные шрифты, наносимые на чертежи и другие технические документы строительства. Их характеристики.
- 7. Графические обозначения материалов в сечениях и на фасадах зданий.
- 8. Условные графические изображения строительных конструкций и их элементов
- 9. Линейные размеры. Размерные цепочки. Правила отрисовки.
- 10. Отметки уровней элементов конструкций. Нулевая отметка. Правила отрисовки.
- 11. Обозначение уклонов. Правила отрисовки.
- 12. Выносные надписи к многослойным конструкциям. Номера позиций (марки элементов). Правила отрисовки.
- 13. Обозначение разрезов, сечений, видов, фрагментов.
- 14. Координационные оси. Система обозначения. Цифровые и буквенные оси.
- 15. Правила выполнения архитектурно-строительных чертежей. Общие требования.
- 16. Основной комплект рабочих чертежей архитектурных решений (АР).
- 17. Порядок отрисовки планов этажей.
- 18. Порядок отрисовки разрезов здания.
- 19. Порядок отрисовки фасадов здания.
- 20. Планы полов и кровли. Порядок отрисовки.
- 21. Рекомендуемая последовательность выполнения чертежей фасадов здания.
- 22. Рекомендуемая последовательность выполнения чертежей разрезов здания.
- 23. Рекомендуемая последовательность выполнения чертежей планов здания.
- 24. Вставка и масштабирование растровых изображений в чертеж.
- 25. Сохранение файла чертежа "в комплект".
- 26. Вывод чертежа на печать. Использование виртуальных принтеров.

### 3.3.2. Промежуточная аттестация

Промежуточная аттестация проводится в соответствии с Положением о текущем контроле и промежуточной аттестации в НИУ МГСУ.

Тематика курсовых работ:

Курсовой проект/курсовая работа не предусмотрена учебным планом

Примерный перечень вопросов для оценки качества освоения дисциплины «Архитектурностроительное компьютерное проектирование» в форме зачета для очной формы обучения после 3 семестра, для заочной формы обучения после 5 семестра и для очно-заочной формы обучения после 6 семестра:

- 1. Что такое динамическая объектная привязка? Перечислите объектные привязки, используемые в AutoCAD.
- 2. В каком подменю находятся команды рисования?
- 3. Что является примитивом в системе AutoCAD? Какой примитив выполняет команда LINE? Какие способы задания координат вы знаете? Какие действия выполняет система AutoCAD, если нажать <ENTER> в ответ на запросы: Command:; From point:.
- 4. Какой примитив рисует команда CIRCLE? Какие варианты выполнения (ключи) команды CIRCLE вы знаете? Как построить окружность, касательную к двум заданным примитивам, к трем?
- 5. Какой примитив рисует команда ARC? Какие варианты выполнения (ключи) команды ARC вы знаете?
- 6. Какой примитив рисует команда PLINE? В чем основное отличие между командами LINE и PLINE? В каких режимах работает команда PLINE? Какие ключи используются для перехода из одного режима в другой? В какой момент необходимо задавать ширину полилинии? Как будет выглядеть полилиния на экране, если ширина полилинии задана равной 0?
- 7. Какой примитив рисует команда ELLIPSE? Какие варианты выполнения (ключи) команды ELLIPSE вы знаете?
- 8. С помощью какой команды можно нарисовать окружность с заданием "толщины" линии?
- 9. Как нарисовать вписанный, описанный многоугольники и многоугольник, если известна его сторона?
- 10. Как нарисовать область (с закраской и без нее), и как зависит результирующая область от порядка задания точек?
- 11. Что представляет собой примитив трасса и с помощью какой команды ее можно нарисовать? Поясните различия между командами TRACE и LINE. Поясните влияние команды FILL на работу команды TRACE.
- 12. Как в редакторе AutoCAD можно провести линию "от руки"?
- 13. Какие команды рисования текста вы знаете и чем они отличаются? Чем отличаются ключи Align, Fit, Middle и Center? Что такое стиль текста и как его можно изменить?
- 14. Как построить изображение точки? Как изменить тип и размер маркера?
- 15. Какая команда позволяет штриховать область? Как выбрать шаблон штриховки? Как выбрать область штриховки? Какие стили штриховки вы знаете? Как стиль влияет на штриховку вложенных и пересекающихся фигур?
- 16. В каком подменю находятся команды простановки размеров, в частности команды простановки линейных размеров: горизонтального, вертикального, наклонного и с помощью каких команд они реализуются?
- 17. Как проставить размеры от одной базы? Какая управляющая переменная простановки размеров определяет приращение для размещения размерных линий?
- 18. Как проставить размеры последовательной размерной цепочки?
- 19. Какая команда обеспечивает простановку углового размера? Как осуществить вывод символа градуса в размерном тексте?
- 20. Как проставить диаметральный размер? Как обеспечить вывод символа диаметра в различных стилях?
- 21. Какая команда обеспечивает простановку радиального размера, ее действия в различных ситуациях? Как проставить знак радиуса?
- 22. Как нарисовать осевые линии дуги, окружности? Как изменить размер осей?
- 23. Как проставить размер с выноской? Как осуществить подчеркивание размерного текста? Как отказаться от подчеркивания размерного текста?
- 24. В каком подменю находятся команды редактирования? Какой запрос присутствует во всех командах редактирования? Какие способы выбора объектов вы знаете?
- 25. Какая команда обеспечивает перенос набора объектов?
- 26. Как осуществить копирование набора объектов? Можно ли создать несколько копий? Если можно, то каким образом?
- 27. Какая команда обеспечивает поворот набора объектов? Как осуществить поворот набора объектов в заданное положение?
- 28. Какая команда обеспечивает масштабирование набора объектов? Можно ли масштабировать набор объектов, если неизвестен коэффициент масштабирования?
- 29. Как построить симметричное изображение? Как сохранить первоначальное изображение?
- 30. Как создать подобные объекты?
- 31. Какая команда позволяет создать набор регулярно расположенных объектов? Как влияет изменение величины расстояния с положительного на отрицательное между строками, столбцами?
- 32. Как произвести "вытягивание" объекта? Почему при выборе объекта используется Crossing (Секрамка)?
- 33. Что понимается в AutoCAD под "делением" объекта? Какие два способа деления объекта вы знаете?
- 34. В каких двух режимах работает команда изменения набора объектов? Какие примитивы и как можно изменить? Какие свойства набора объектов могут быть изменены?
- 35. Какая команда обеспечивает изменение только свойств объектов?
- 36. С помощью какой команды можно удалить объект?
- 37. Как можно удалить часть примитива? Как поставить точки разрыва?
- 38. Как можно разбить примитив на несколько примитивов? Как можно удалить часть первоначального примитива?
- 39. Как осуществить отсечение объектов по границе?
- 40. Какая команда осуществляет сопряжение примитивов? Какие существуют режимы работы команды?
- 41. Как можно "вытянуть" объект до границы?
- 42. Какая команда осуществляет редактирование полилинии? Какие ключи обеспечивают: изменение толщины, округления, спрямления, сглаживания, размыкание, замыкание, добавление примитива? К какой полилинии можно добавить примитив? Как установить переменную, управляющую степенями сглаживания? Как осуществить изменение положения вершины полилинии? Как выпрямить сегмент полилинии?
- 43. Какая команда обеспечивает выбор набора объектов? Какие ключи этой команды вы знаете? Для чего эта команда может быть использована?
- 44. В каком масштабе вводится в систему AutoCAD описание чертежа?
- 45. Какая команда изменяет габариты чертежа?
- 46. Поясните различие между командами BLOCK и WBLOCK.
- 47. Каково назначение команды ZOOM?
- 48. Как система AutoCAD интерпретирует блок?
- 49. Назовите три команды системы AutoCAD, которые могут производить действия над блоками.
- 50. Назовите графический примитив, для которого команда BREAK неприменима.
- 51. Какое действие на чертеж оказывает команда GRID?
- 52. Всегда ли шаг координатной сетки, заданный в команде GRID, равен значению разрешающей способности, заданному в команде SNAP?
- 53. Для чего используется команда INSERT?
- 54. Какой операции ручного черчения соответствует команда LIMITS системы AutoCAD?
- 55. Как команда OOPS используется совместно с командой ERASE?
- 56. Как вычерчиваются отрезки, если в команде ORTHO задан ключ ON?
- 57. Каково основное назначение команды OSNAP?
- 58. Долгая загрузка редактора. Как ускорить процесс?
- 59. Как убрать подсветку примитивов при наведении на них курсора?
- 60. Вес линии и стиль печати.
- 61. При печати на чертеже выходит "файл создан учебной версией AutoCAD". Как избавиться от этого эффекта?
- 62. Как выбрать примитив, лежащей ниже уровнем?
- 63. Как избавиться от ручек при выделении примитивов?
- 64. Действие команды OVERKILL.
- 65. Как графически подсчитать сумму площадей?
- 66. Как обеспечить визуализацию окружностей (а не представление их многоугольниками)?
- 67. Основные требования стандартов СПДС.
- 68. Какие форматы листов чертежей, предусмотрены стандартами на конструкторскую документацию строительства? Размеры сторон листов основных форматов.
- 69. Масштабы изображений на строительных чертежах. Основной и допускаемый.
- 70. Основные надписи на чертежах строительства.
- 71. Начертания и основные назначения линий на чертежах строительства.
- 72. Чертежные шрифты, наносимые на чертежи и другие технические документы строительства. Их характеристики.
- 73. Графические обозначения материалов в сечениях и на фасадах зданий.
- 74. Условные графические изображения строительных конструкций и их элементов
- 75. Линейные размеры. Размерные цепочки. Правила отрисовки.
- 76. Отметки уровней элементов конструкций. Нулевая отметка. Правила отрисовки.
- 77. Обозначение уклонов. Правила отрисовки.
- 78. Выносные надписи к многослойным конструкциям. Номера позиций (марки элементов). Правила отрисовки.
- 79. Обозначение разрезов, сечений, видов, фрагментов.
- 80. Система обозначения координационных осей. Цифровые и буквенные оси.
- 81. Положение секущей плоскости при выполнении планов этажей. Содержание изображений на планах этажей. Рекомендуемая последовательность выполнения чертежей планов здания.
- 82. Содержание изображений при выполнении разрезов зданий.
- 83. Правила оформления фасадов зданий.
- 84. Содержание изображений при выполнении планов кровли.
- 85. Содержание изображений при выполнении планов фундаментов.
- 86. Правила выполнения архитектурно-строительных чертежей. Общие требования.
- 87. Основной комплект рабочих чертежей архитектурных решений (АР).
- 88. Порядок отрисовки планов этажей.
- 89. Порядок отрисовки разрезов здания.
- 90. Порядок отрисовки фасадов здания.
- 91. Планы полов и кровли. Порядок отрисовки.
- 92. Рекомендуемая последовательность выполнения чертежей планов здания.

3.4. Методические материалы, определяющие процедуры оценивания знаний, умений, навыков и (или) опыта деятельности, характеризующих этапы формирования компетенций

Процедура промежуточной аттестации проходит в соответствии с Положением о текущем контроле и промежуточной аттестации обучающихся в НИУ МГСУ.

Аттестационные испытания проводятся преподавателем (или комиссией преподавателей – в случае модульной дисциплины), ведущим лекционные занятия по данной дисциплине, или преподавателями, ведущими практические и лабораторные занятия (кроме устного экзамена). Присутствие посторонних лиц в ходе проведения аттестационных испытаний без разрешения ректора или проректора не допускается (за исключением работников университета, выполняющих контролирующие функции в соответствии со своими должностными обязанностями). В случае отсутствия ведущего преподавателя аттестационные испытания проводятся преподавателем, назначенным письменным распоряжением по кафедре (структурному подразделению).

Инвалиды и лица с ограниченными возможностями здоровья, имеющие нарушения опорнодвигательного аппарата, допускаются на аттестационные испытания в сопровождении ассистентовсопровождающих.

Во время аттестационных испытаний обучающиеся могут пользоваться программой учебной дисциплины, а также с разрешения преподавателя справочной и нормативной литературой, калькуляторами.

Оценка результатов устного аттестационного испытания объявляется обучающимся в день его проведения. При проведении письменных аттестационных испытаний или компьютерного тестирования – в день их проведения или не позднее следующего рабочего дня после их проведения.

Результаты выполнения аттестационных испытаний, проводимых в письменной форме, форме итоговой контрольной работы или компьютерного тестирования, должны быть объявлены обучающимся и выставлены в зачётные книжки не позднее следующего рабочего дня после их проведения.

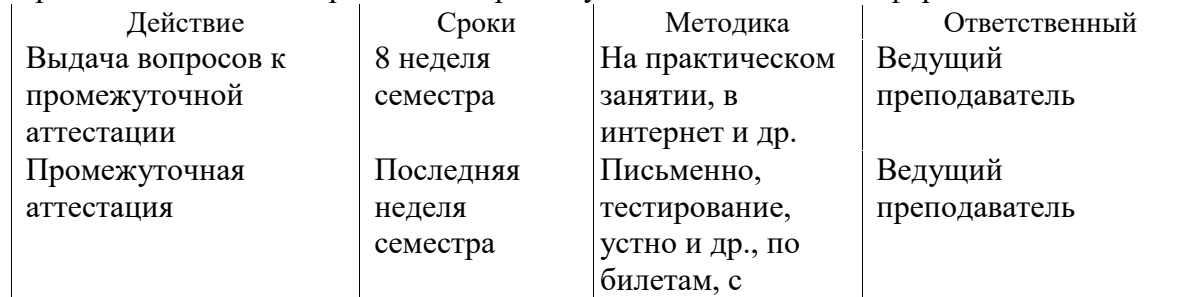

Порядок подготовки и проведения промежуточной аттестации в форме зачета

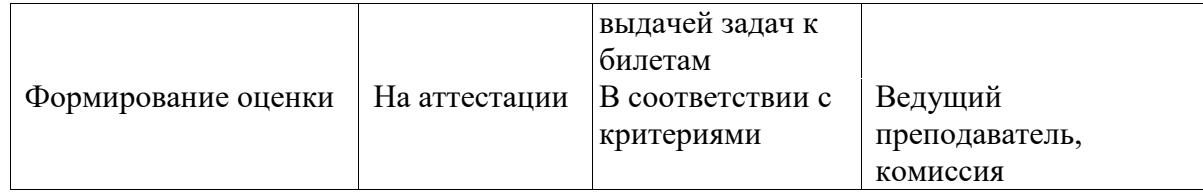

#### **4. Фонд оценочных средств для проведения текущего контроля обучающегося по дисциплине (модулю)**

4.1 Состав фонда оценочных средств для мероприятий текущего контроля

- Фонд оценочных средств для проведения текущего контроля успеваемости включает в себя: материалы для проведения текущего контроля успеваемости;
- перечень компетенций и их элементов, проверяемых на каждом мероприятии текущего контроля успеваемости;
- систему и критерии оценивания по каждому виду текущего контроля успеваемости;
- описание процедуры оценивания.

4.1.1 Система и критерии оценивания по каждому виду текущего контроля успеваемости

Для оценивания выполнения контрольных работ и устного опроса, возможно использовать следующие критерии оценивания:

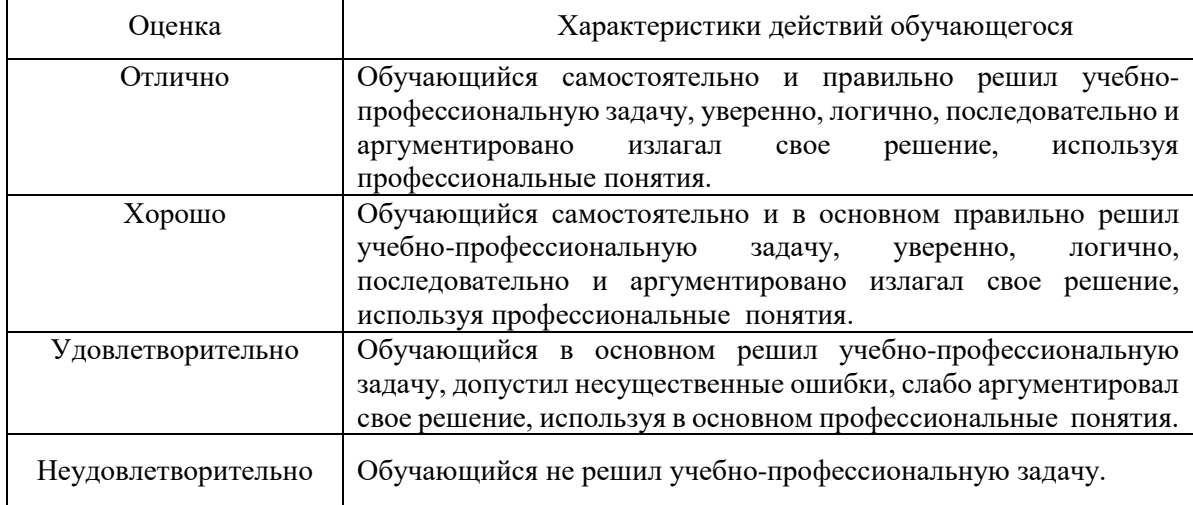

#### 4.1.2 Процедура оценивания при проведении текущего контроля успеваемости

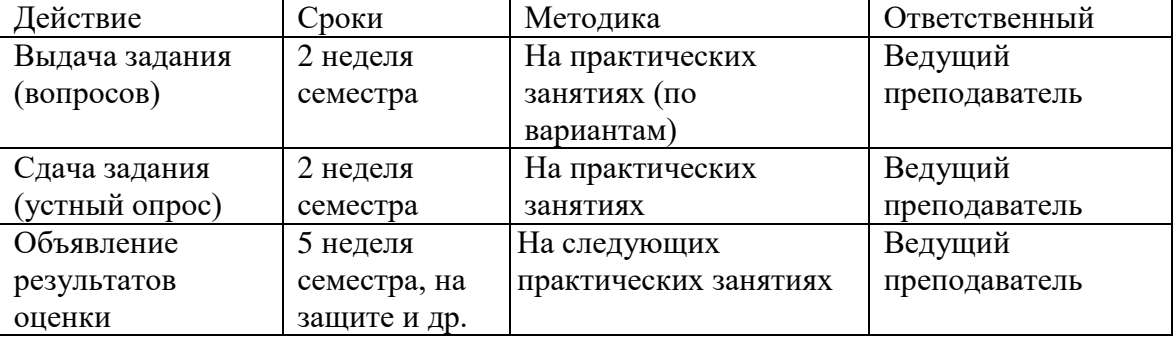

## **Приложения**

Методические материалы для проведения текущего контроля успеваемости и промежуточной аттестации

- 1. Оценочный лист защиты курсовой работы
- 2. Примерный бланк для оценки ответа обучающегося экзаменатором

Приложение №1

# **ОЦЕНОЧНЫЙ ЛИСТ**

# защиты курсовой работы

# 

# ДАТА $\overline{\phantom{a}}$

Дисциплина «Архитектурно-строительное компьютерное проектирование»

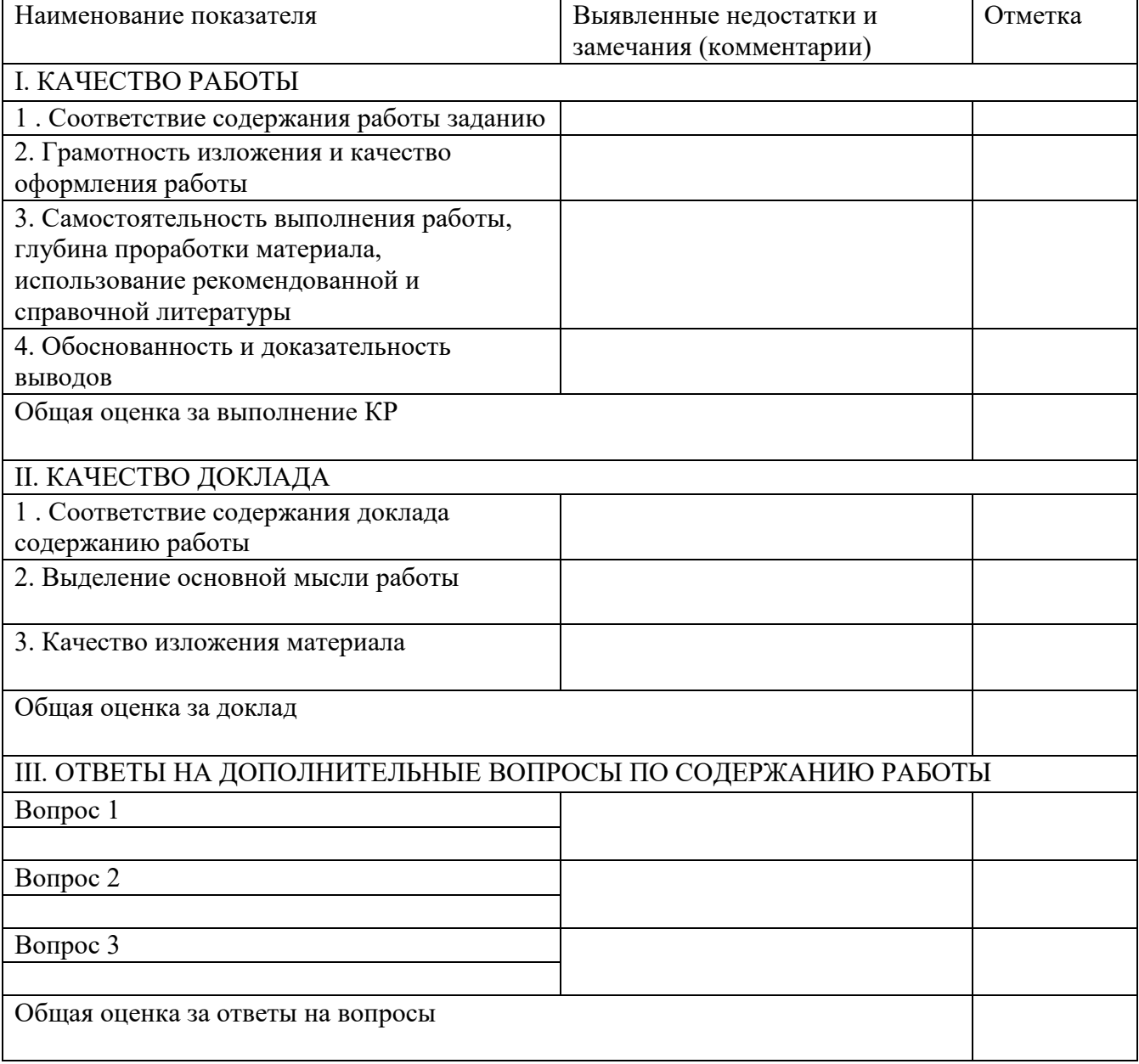

# ИТОГОВАЯ ОЦЕНКА ЗА ЗАЩИТУ

Общий комментарий

# Рекомендации

# Приложение №2

# Примерный бланк для оценки ответа обучающегося экзаменатором

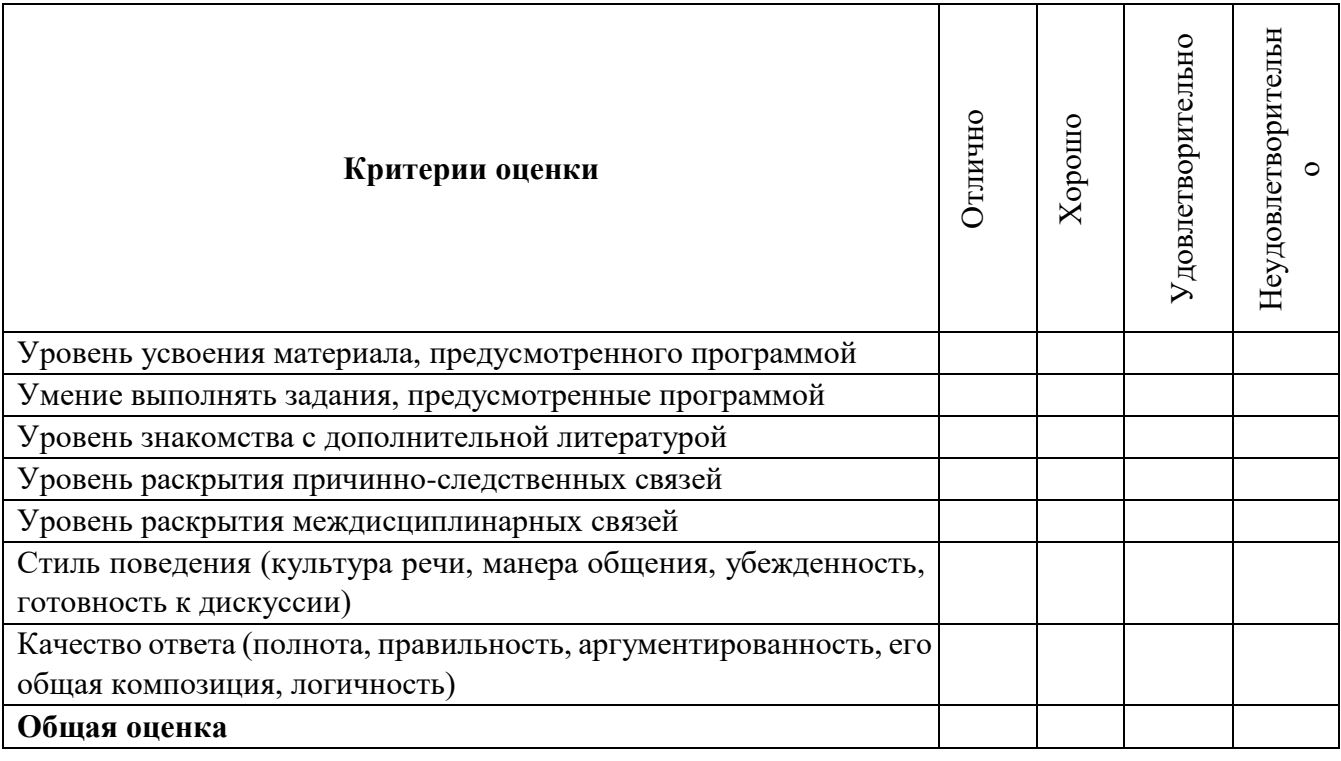